# **UM ESTUDO DE CASO SOBRE APRENDIZAGEM DE FUNÇÕES COM O SOFTWARE WINPLOT E PLANILHA ELETRÔNICA EM UM CURSO TÉCNICO EM INFORMÁTICA**

# **Dênis E. C. Vargas<sup>1</sup> , Gláucia A. Silva<sup>2</sup>**

**Resumo**: Este trabalho é parte de uma pesquisa de iniciação científica, que relata a experiência com softwares gratuitos nas representações de funções, realizada com os alunos do curso integrado Técnico em Informática do campus Rio Pomba do Instituto Federal Sudeste de Minas Gerais. Foram abordadas atividades com questões contextualizadas em problemas pseudo-reais com o objetivo de ensinar funções. Para isso, foi feita a análise das estratégias utilizadas pelos estudantes frente a esses problemas.Resultados são apresentados.

**Palavras-chave:** Mídias informáticas, Ensino de Funções, Winplot*.*

# **1 Introdução**

O uso das mídias informáticas integradas às mídias oral e escrita tem sido tema de diversas pesquisas em educação matemática nos últimos anos. Principalmente no que diz respeito ao trabalho com funções, uma vez que "*com o surgimento dos softwares gráficos gratuitos, abre-se a possibilidade de usá-los nas salas de aula de forma alternativa à tradicional"* (BENEDETTI, 2003,4).

Benedetti ainda verifica o papel das mídias informáticas no tratamento de representações múltiplas de funções e defende o uso de problemas contextualizados nesse trabalho, concordando com Confrey (1991): "*o uso de problemas contextualizados, associados a softwares multirepresentacionais, favorecem a coordenação das representações, simultaneamente ao processo de construção do conceito de função. Importa menos se a forma usada primeiramente é gráfica, algébrica ou tabular, do que o fato de o estudante trabalhar com as representações enquanto constrói também a noção de variação entre grandezas".*( Benedetti,2003,pág.39-40).

Ele afirma que as situações onde os estudantes desenvolvem tabelas em problemas contextualizados permite uma visualização mais dinâmica do fenômeno funcional quando comparada a montagem da tabela apenas por uma expressão analítica pré-definida, pois permitem a compreensão da variação simultânea de duas grandezas.

A expressão seres-humanos-com-mídias, de Borba e Penteado (2001), procura evitar a dicotomia homem/máquina e explora a noção de pensamento como uma realização de um coletivo. Em relação ao ensino de funções, as pesquisas de Borba são fortes indícios de que a mídia escrita condicionou o predomínio do enfoque algébrico. O uso de softwares gráficos pode proporcionar uma produção de conhecimentos mais abrangentes, através do predomínio do enfoque gráfico. Nesse trabalho, as mídias informáticas (planilha eletrônica) são integradas às mídias oral e escrita. Trabalhamos um problema

*1 denis.vargas@ifsudestemg.edu.br* 

l

*2Coord. Acad. Mat. Fis. E Est., CAMFE, IFET – Sudeste MG – Campus Rio Pomba glaucia\_ananias@hotmail.com* 

contextualizado envolvendo funções e observamos o papel dessas mídias integradas no desempenho dos estudantes ao resolvê-lo.

### **2 Desenvolvimento da Experiência**

Levando em consideração as perspectivas acima, analisaremos a partir de agora uma atividade desenvolvida por um grupo de alunos de um curso técnico em informática. O professor solicitou aos alunos dividir-se em dois grupos onde cada grupo resolveu um problema contextualizado, conforme listagem abaixo:

#### 2.1 Problema Grupo 1

Uma fazenda quer construir um criadouro retangular de mil metros quadrados. Três lados da área serão cercados com arames e o quarto lado por parede. Sejam x e y as dimensões da área retangular, onde x é a medida da parede e L o comprimento da cerca de arame necessária para essas dimensões.

- [1] Encontre uma formula para L em termos de x e y.
- [2] Encontre uma formula que expresse L somente em termos de x.
- [3] Qual é o domino da função em (b) ?
- [4] Esboce o gráfico da função em (b) e estime as dimensões da área retangular que minimizem de cerca necessária.

Após a proposta da solução desse problema de modelagem matemática, os alunos do grupo 1 se empenharam em resolvê-lo, sempre com a orientação do professor e do bolsista de iniciação científica. As discussões das idéias envolvendo o coletivo pensante alunos-mídias-professor serão relatadas a partir de agora.

**Aluno 1** - "Bom, primeiramente vamos fazer o desenho desse problema [nesse momento começou a desenhar algo parecido com a figura 1. Se x e y são as dimensões da área então y é duas vezes esse comprimento pois x é medido paralelamente a sede , então a formula é *L* = *x* + 2*y* ."

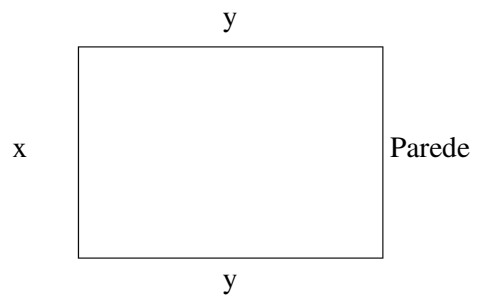

Figura 1: Desenho feito pelo aluno 1 para representar o problema

**Aluno 2** - "Essa é a resposta da letra a. E a resposta da letra b, como ficaria ?"

**Aluno 1** – "Essa eu não sei."

**Professor** – "Você sabe me dizer quanto vale y em função de x ?"

**Alunos** – [silêncio]

**Professor** – "Vamos ler o problema de novo. Quanto vale a área mesmo?"

**Alunos** – " $1000 \text{ m}^2$ ."

**Professor** – "O que é a área ?"

**Alunos** – "x.y"

**Professor** – "Então, temos xy =1000. Correto ?"

**Alunos** – "Sim."

**Professor** – "Podemos encontrar y em função de x ?"

**Aluno 2** – "Se xy =1000 então  $y = \frac{x}{x}$ *y*  $=\frac{1000}{\cdots}$  .

**Aluno 1** – "Agora é só substituir na formula  $L = x + 2y$ , encontramos *x*  $L = x$  $= x + \frac{2000}{3}$ . É isso mesmo professor ?"

**Professor** –"Você encontrou L em função de x ?"

**Alunos** – "Sim."

**Professor** –"Portanto vocês acabaram de responder a letra b. Agora respondam as letras c e d."

**Aluno 2** – "A letra c é fácil. Basta colocar no winplot. [Neste momento, digitou a função *x*  $L = x$  $=x+\frac{2000}{\text{no Winput}}$ "

Algum tempo depois, o aluno se espanta.

**Aluno 2** – "Não tem gráfico da função professor."

**Professor**- "Então o gráfico varia mais de 10. Basta dar o page up na função para ver aonde o gráfico esta se localizando no gráfico."

Nesse momento verifica-se que os estudantes têm alguma dificuldade de manipulação do software, sendo necessário o professor explicar algo sobre os comandos zoom. Além disso, o professor sugeriu que os estudantes fizessem uma prévia de valores da função para saber, pelo menos alguns valores, onde deveriam focalizar a tela. Os estudantes então fizeram uma pequena tabela de valores e chegaram a conclusão de que deveriam centrar a tela do winplot entre 0 e 260 no eixo x e entre 0 e 210 no eixo y, conforme figura 2.

**Professor** – " Encontraram o gráfico da função ?"

**Alunos** –"Sim"

**Aluno 1** – "O domínio é diferente de zero pois o x está no denominador."

**Professor** – " Muito bem, isso mesmo. E, pelo gráfico, qual o valor mínimo da cerca ?"

**Alunos** – [Passando o mouse no winplot] "O ponto mínimo é aproximadamente 45 e 89."

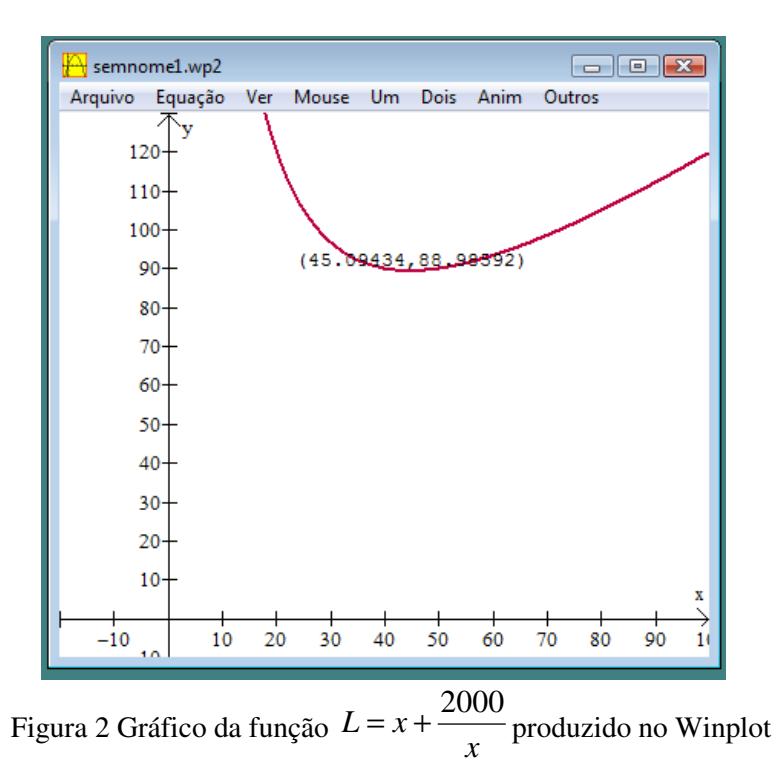

### 2.2 Problema Grupo 2

Uma locadora de DVDs apresenta três opções para o cliente:

- R\$40,00 de anuidade mais R\$1,20 por DVD alugado.
- R\$20,00 de anuidade mais R\$2,00 por DVD alugado.
- sem anuidade mais R\$3,00 por DVD alugado.

Fazer uma análise sobre qual opção é mais econômica para cada classe de clientes.

O professor propôs os alunos que resolvessem este problema em uma planilha eletrônica. Nela, eles teriam a oportunidade de experimentar a quantidade de DVDs por cada uma das opções verificando a opção mais econômica que eles encontraram.

**Aluno 1** –" Primeiro eu comecei com 50 reais de DVDs na 1º opção seria melhor. Se eu fosse alugar uma quantidade media de DVDs por exemplo 25 ai tanto a 1º quanto a 2º opção ia ficar na media ia ficar 70,00 na 3º opção ia ficar 75,00 ."

**Aluno 2** –" Eu fiz com 5 DVDs na 1ºopçao da 46,00 na 2ºopçao 30,00 e na 3º opção 15,00 e ai vai ser mais vantajosa a quantidade de DVDs que a pessoa aluga."

**Professor** –" Então com estas condições , usando o computador, você tem a possibilidade de descobrir a quantidade de até quantos DVDs a opção 1 fica melhor; até quantos DVDs a opção 2 fica melhor; até quantos DVDs a opção 3 fica melhor."

Neste momento os alunos digitavam a quantidade de DVDs usando a planilha apenas como uma calculadora. Não chegaram a explorar as tabelas e nem sequer fizeram menção à função, em sua representação tabular. Não houve também a percepção de programação da planilha, isto é, faziam as contas a toda hora digitando tudo.

**Aluno 3** - "Utilizei as fórmulas, digitando =40+A2\*1,20 na célula B2 , =20+A2\*2 na célula C2 e =A2\*3 na célula D2, copiando essas fórmulas na coluna correspondente."

Após a explicação do professor, o aluno 3 criou a planilha da figura 18. Os demais alunos se apropriaram dessa informação e construíram suas planilhas muito próximas dessa. Com a utilização da planilha, a tentativa e erro prevaleceu. O que mudou foi apenas a automação dos dados. Percebemos que a forma tabular privilegia essa estratégia de tentativa e erro.

| $\Box$<br>Sem título 1 - BrOffice.org Calc                                                                                                    |                  |            |            |          |        |   |          |                    |
|----------------------------------------------------------------------------------------------------|------------------|------------|------------|----------|--------|---|----------|--------------------|
| Exibir<br>Ferramentas<br>Dados<br>Editar<br>Formatar<br>Janela<br>Ajuda<br>Arquivo<br>Inserir                                                                                                 |                  |            |            |          |        |   |          |                    |
| $\frac{3}{2}$<br>$\overset{AB5}{\diamond}$<br>6 - 3   5 - © -   3 1 1 1 1 1 1 1 1 1 1 1<br>曾<br><b>ABC</b><br>$\mathbb{R}$<br>畾<br>占<br>:橘<br><b>R</b><br>Ы<br>E3<br>$\pmb{\mathrm{v}}$<br> K |                  |            |            |          |        |   |          |                    |
| $\frac{3}{2}$<br>/ S   E Ξ Ξ ≣        3 % % % %   ∉ ∉<br>囤<br>N<br>Arial<br>10<br>$\overline{\phantom{a}}$                                                                                    |                  |            |            |          |        |   |          |                    |
| 方区<br>Y59<br>$\vert$<br>$=$                                                                                                    |                  |            |            |          |        |   |          |                    |
|                                                                                                    | A                | B          | $\epsilon$ | D        | E      | F | G        | $H$ $\overline{A}$ |
| $\mathbf{1}$                                                                                                    | DVD <sub>s</sub> | Opção 1    | Opção 2    | Opção 3  |        |   |          |                    |
| $\overline{c}$                                                                                                    | 1                | 41,2       | 22         | 3        |        |   |          |                    |
| 3                                                                                                    | $\frac{2}{3}$    | 42,4       | 24         | 6        |        |   |          |                    |
| $\overline{4}$                                                                                                    |                  | 43,6       | 26         | 9        |        |   |          |                    |
| 5                                                                                                    | 4                | 44.8       | 28         | 12       |        |   |          |                    |
| 6                                                                                                    | 5                | 46         | 30         | 15       |        |   |          |                    |
| $\overline{7}$                                                                                                    | 6                | 47,2       | 32         | 18       |        |   |          |                    |
| 8                                                                                                    | 7<br>8           | 48,4       | 34<br>36   | 21       |        |   |          |                    |
| 9<br>10                                                                                                    | 9                | 49,6       | 38         | 24<br>27 |        |   |          |                    |
| 11                                                                                                    | 10               | 50,8<br>52 | 40         | 30       |        |   |          |                    |
| 12                                                                                                    | 11               | 53,2       | 42         | 33       |        |   |          |                    |
| 13                                                                                                    | 12               | 54,4       | 44         | 36       |        |   |          |                    |
| 14                                                                                                    | 13               | 55,6       | 46         | 39       |        |   |          |                    |
| 15                                                                                                    | 14               | 56,8       | 48         | 42       |        |   |          |                    |
| 16                                                                                                    | 15               | 58         | 50         | 45       |        |   |          |                    |
| 17                                                                                                    | 16               | 59,2       | 52         | 48       |        |   |          |                    |
| 18                                                                                                    | 17               | 60,4       | 54         | 51       |        |   |          |                    |
| 19                                                                                                    | 18               | 61,6       | 56         | 54       |        |   |          |                    |
| 20                                                                                                    | 19               | 62,8       | 58         | 57       |        |   |          |                    |
| Planilha1<br>Planilha <sub>2</sub><br>Planilha3                                                                                                    |                  |            |            |          |        |   |          |                    |
|                                                                                                    | Planilha 1/3     | Padrão     | 100%       | PADRÃO   | $\ast$ |   | $Soma=0$ |                    |

Figura 3: planilha eletrônica feita pelo aluno 3

O professor pediu então para que os alunos descrevessem as funções envolvidas no problema e colocasse essas funções no winplot a fim de que percebessem a resolução analítica, que difere da tentativa e erro utilizada até agora. Acompanhe o diálogo que mostra essa situação.

**Professor** –" Quais são as funções envolvidas no problema ?"

**Aluno 1** – "Na opção 1 é  $f(x) = 40 + 1,2x$ . Na 2 é  $f(x) = 20 + 2x$  e na 3 é  $f(x) = 3x$ ."

**Professor** –"Muito bem. Qual o gráfico gerado no winplot dessas funções ?"

Os alunos geraram o gráfico da figura 19 e passaram a verificar qual é a opção mais econômica.

**Aluno 2**- "Entre 1 e 20 DVDs a 3º opção é melhor."

**Professor** –"Por que você acha isso ?"

**Aluno 2**- "Porque o gráfico verde ficou mais embaixo que os outros."

**Aluno 1** –"Se for olhar qual gráfico fica mais embaixo, entre 20 e 25 a 2 º opção e melhor e acima de 25 DVDs a 1º opção é melhor."

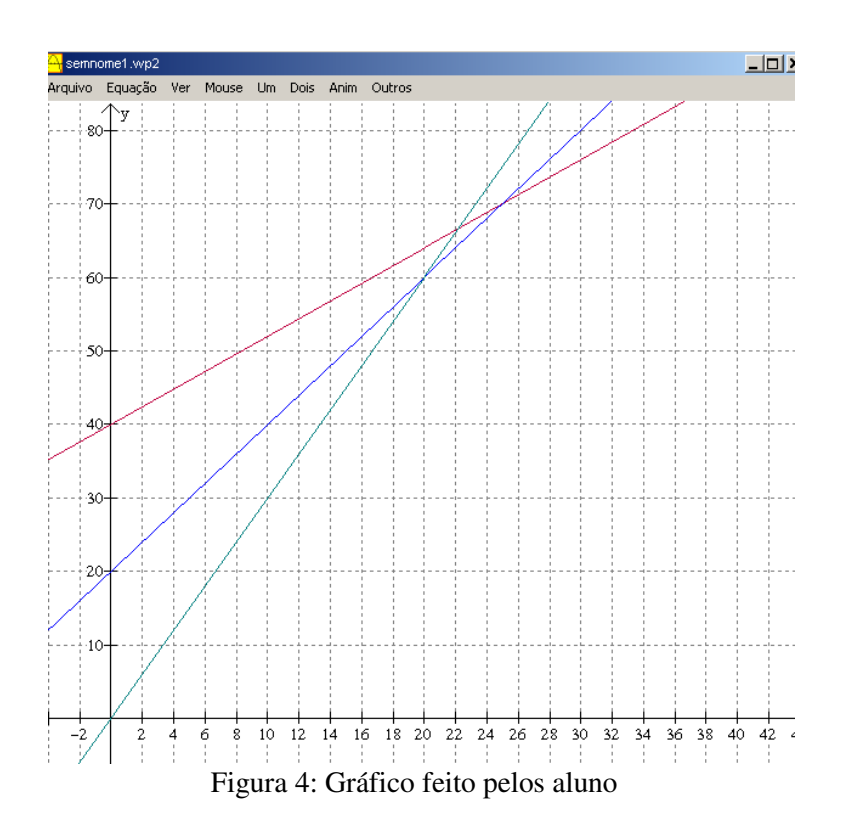

# **3 Considerações Finais**

Ao trabalharem com as funções apresentadas nos problemas citado acima, os alunos fizeram as demonstrações algébricas e gráficas com mais riqueza de detalhes. Isso só foi possível com os softwares como o winplot. Percebemos que os softwares automatizam os cálculos e gráficos, dispensando os estudantes dessa tarefa e concentrando seus esforços na resolução dos problemas de modelagem. Dessa forma, eles extraem mais facilmente as informações a partir desses experimentos computacionais.

No problema 1, eles fizeram o processo de modelagem com as mídias lápis e papel. O esforço já foi grande e eles se mostravam entediados nesse momento, iniciando um processo de desconcentração. Foi ai que os softwares tiveram um desempenho importante na construção do conhecimento desses estudantes, pois os resultados foram imediatos. O processo de ensino aprendizagem, naquele momento, não correu o risco de se acabar devido as dificuldades inerentes ao se fazer gráficos de funções daquela natureza com as mídias lápis e papel.

Já no problema 2 o processo de modelagem ocorreu na planilha eletrônica, com experimentação numérica. Isso também foi fundamental pois eles puderam verificar, através da tentativa e erro, suas hipóteses. Entretanto, observamos também que eles ficaram muito presos à tentativa e erro, como único processo de modelagem. Não se atentaram à formulação analítica. Assim, pode-se considerar um aspecto negativo da experimentação computacional o fato de que os estudantes apenas experimentam aleatoriamente suas hipóteses, sem fundamentação lógica. Cabe ao professor orientá-los para não se adentrarem a essa falha do processo educacional.

Após a função pronta, o software winplot gerou o gráfico imediatamente, dando continuidade ao processo de ensino-aprendizagem com os alunos ainda concentrados, explorando melhor a resolução do problema.

Neste episódio, a álgebra feita pelos alunos, após orientação do professor, mostrou-se eficiente para resolver as questões. Percebemos que as mídias informáticas condicionam a maneira de pensar dos estudantes levando a um desenvolvimento na aprendizagem de funções.

# **Referências**

- [1] BORBA, M. C.; PENTEADO, M. G. **Informática e Educação Matemática**. Belo Horizonte: Autêntica,2001. 104p. (Tendências em Educação Matemática)
- [2] BENEDETTI, F. C. **Funções, Software Gráfico e Coletivos Pensantes**. 2003. Dissertação (Mestrado em Educação Matemática) – Instituto de Geociências e Ciências Exatas, Universidade Estadual Paulista, Rio Claro, 2003.
- [3] CONFREY,J.;SMITH,E.;PILIERO,S.;RIZZUTI,J. **The use of contestual problems and multi- representational software to teach tehe concept of functions**. Ithaca:Cornell University, 1991.
- [4] VARGAS, D. E. C.; SILVA, G. A. **Uma Experiência no Trabalho com Representação Tabular de Funções em Planilhas Eletrônicas em um Curso Técnico Em Informática**. In: Anais do X Encontro Nacional de Educação Matemática. Salvador, 2010.
- [5] VARGAS, D. E. C.; SILVA, G. A.**Um Panorama das Pesquisas sobre Ensino de Funções com Novas Tecnologias**. In: Anais do II Simpósio de Ciência, Inovação & Tecnologia do campus Rio Pomba do IF Sudeste MG. Rio Pomba, 2009.